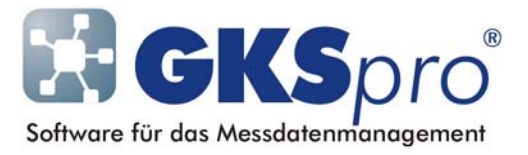

## InfoBrief Nr. 62 – Februar 2013

# Mobile Datenbanken

# Überblick

Bekanntlich können in eine GKSpro-Datenbank eine oder mehrere Messstationen vom Typ MDL41, MFC61 und MFM71 eingebunden werden. Diese Messstationen können mit GKSpro konfiguriert werden; ihre Messwerte können abgerufen und in Strukturelemente vom Typ 'Reale Messstelle (Datenreihe)' eingeordnet werden. Die Zusammenarbeit von GKSpro und den genannten Messanlagentypen ist in der GKSpro-Dokumentation und in früheren InfoBriefen erläutert:

- InfoBrief Nr. 55 August 2011 Knotentyp Messstation MDL41/MFC61/MFM71
- InfoBrief Nr. 58 Februar 2012 Knotentyp Parametersicherung MDL41/MFC61/MFM71
- InfoBrief Nr. 59 April 2012 Automatisiertes Auslesen von Messanlagen des Typs MDL41/MFC61/MFM71
- InfoBrief Nr. 60 August 2012 Betriebsregeln für Messanlagen (OpRules)

Die Konfiguration einer Messanlage und das Auslesen von Messwerten setzen eine funktionierende Datenverbindung zur Messanlage voraus.

Für Fälle, in denen keine Kommunikation zwischen der zentralen GKSpro-Datenbank und der Messanlage möglich ist, beispielsweise weil eine Datenleitung nicht vorhanden oder physisch unterbrochen ist, bietet GKSpro die Funktionalität der 'Mobilen Datenbank'. Eine mobile Datenbank wird auf einem tragbaren Computer eingerichtet. Dieser wird anschließend an einen Ort transportiert, an dem eine Datenverbindung zur Messanlage hergestellt werden kann – z.B. unmittelbar zur Messanlage. Dort können mit der mobilen Datenbank folgende Aufgaben ausgeführt werden:

- Messwerte und Meldungen der Messanlage können ausgelesen werden.
- Die Konfiguration der Messanlage z.B. die Einstellung der Zeitprogramme kann durch Aktivierung einer Betriebsregel (OpRule) geändert werden.

Dieser InfoBrief stellt die Einrichtung einer mobilen Datenbank und die Arbeit mit ihr vor.

### Grundsätzliche Vorgehensweise

Zunächst wird die mobile GKSpro-Datenbank erstellt, indem eine neue GKSpro-Datenbank mit 'M4m Datalogger MDL/MFC/MFM (Mobile Datenbank)' als einzigem Datenmodul angelegt wird. Anschließend wird die Datenbank, in deren Projektstruktur sich der oder die Messanlagen und Messstellen befinden (im Folgenden als Hauptdatenbank bezeichnet) geöffnet und eine Synchronisation mit der mobilen Datenbank ausgeführt. Bei der Synchronisation werden die

Messanlagen-Knoten und ggf. weitere Knoten ('OpRule', 'Sensors') in die mobile Datenbank kopiert.

Danach wird die mobile Datenbank auf einen Computer (i.d.R. ein Notebook) übertragen, der eine Datenverbindung mit der Messanlage herstellen kann. Auf diesem Computer wird die mobile Datenbank mit GKSpro geöffnet und die vorgesehenen Aufgaben (Messwerte auslesen und/oder OpRule aktivieren) werden ausgeführt. Ausgelesene Messwerte und Meldungen sowie bei der Aktivierung einer OpRule erzeugte Protokolleinträge werden in der mobilen Datenbank gespeichert.

Schließlich werden die in der mobilen Datenbank gespeicherten Messwerte, Meldungen und Protokolleinträge in die Ursprungsdatenbank eingelesen, indem erneut eine Synchronisation ausgeführt wird; dabei werden auch vorhandene Rohdatendateien übertragen. Zuvor muss die mobile Datenbank zurückübertragen oder auf andere Weise der Dateizugriff auf die mobile Datenbank hergestellt werden (z.B. in einem Netzwerk).

Nachdem eine mobile Datenbank einmal erstellt wurde, kann sie beliebig oft synchronisiert und verwendet werden.

### Mobile Datenbank synchronisieren

Zur Synchronisation einer mobilen Datenbank wird in der Hauptdatenbank der Menübefehl 'Datalogger | Mobile Datenbank | Synchronisieren' aufgerufen, der das folgende Fenster öffnet:

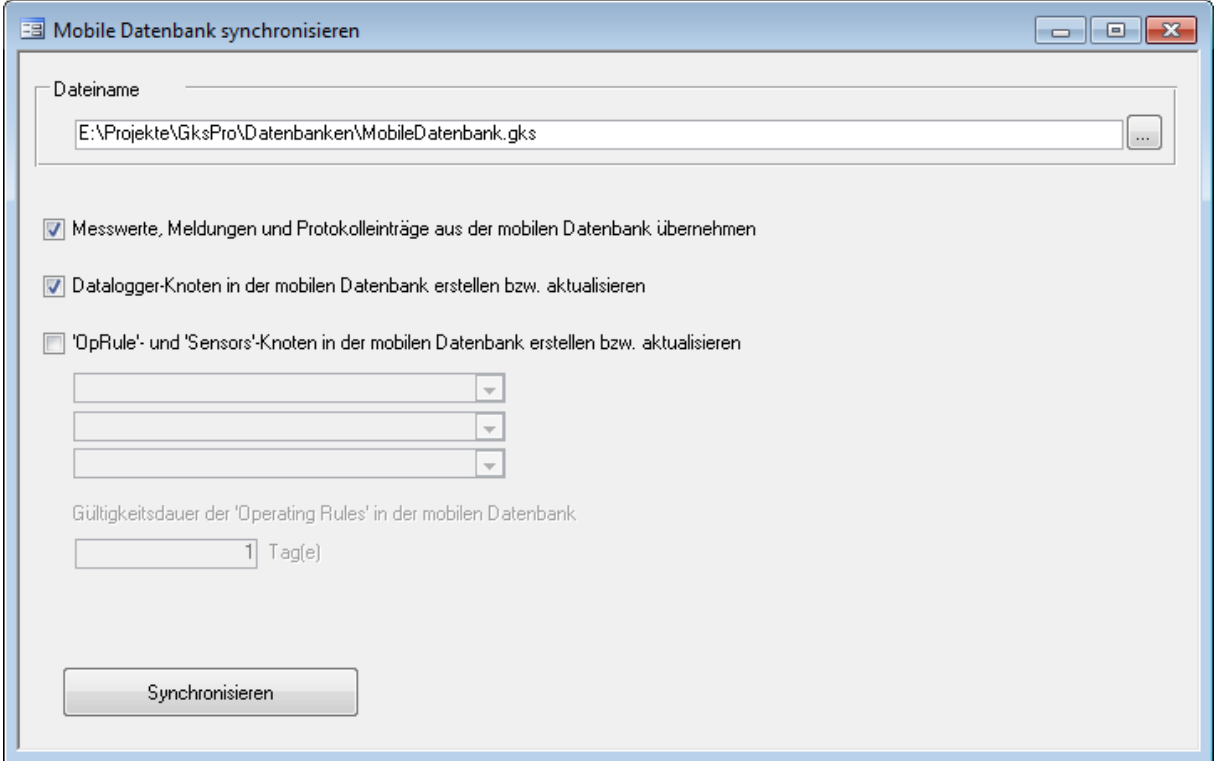

#### Feld 'Dateiname'

Name und Verzeichnis der mobilen Datenbank, die mit der Hauptdatenbank synchronisiert wird. In der Regel ist es empfehlenswert, das Notebook mit der mobilen Datenbank zur Synchronisation in das lokale Netzwerk einzubinden und eine Verzeichnisfreigabe einzurichten, so dass der Computer mit der Hauptdatenbank Zugriff auf das Verzeichnis der mobilen Datenbank erhält. Andernfalls muss die mobile Datenbank vor und nach jeder Synchronisation kopiert werden.

#### Option 'Messwerte, Meldungen und Protokolleinträge aus der mobilen Datenbank übernehmen'

Diese Option legt fest, dass in der mobilen Datenbank gespeicherte Messwerte und Meldungen sowie bei der Aktivierung von OpRules erzeugte Protokolleinträge bei der Synchronisation in die aktuelle Datenbank übernommen werden.

Messwerte und Meldungen werden in den Eingangsspeicher der jeweiligen Messstation übernommen und nach der Übernahme in der mobilen Datenbank gelöscht.

Protokolleinträge werden in den Knoten 'OpRuleLog' der jeweiligen Messstation übernommen und dort in der Spalte 'Quelle' mit 'EXT' gekennzeichnet. Übernommene Protokolleinträge bleiben in der mobilen Datenbank erhalten.

#### Option 'Datalogger-Knoten in der mobilen Datenbank erstellen bzw. aktualisieren'

Diese Option legt fest, dass bei der Synchronisation für jeden Messanlagen-Knoten eine Kopie in der mobilen Datenbank erstellt bzw. eine bereits vorhandene Kopie aktualisiert wird. Die Kopie des Messanlagen-Knotens in der mobilen Datenbank ist schreibgeschützt und besitzt die gleichen Einstellungen wie das Original – mit folgenden Ausnahmen:

- Die Nummer des COM-Ports wird nicht übernommen. Sie muss während der Arbeit mit der mobilen Datenbank beim Aufbau der Kommunikationsverbindung zur Messstation durch den Benutzer festgelegt werden.
- Die Verzeichnisse der Rohdatensicherung werden angepasst.

#### Option ''OpRule'- und 'Sensors'-Knoten in der mobilen Datenbank erstellen bzw. aktualisieren'

Diese Option legt fest, dass bei der Synchronisation 'OpRule'- und 'Sensors'-Knoten in die mobile Datenbank kopiert werden.

In den nachfolgenden Auswahlfeldern werden bis zu drei OpRules für die Übergabe in die mobile Datenbank festgelegt. Bei der Synchronisation werden in der mobilen Datenbank für jeden Messanlagen-Knoten die zugehörigen Knoten 'OpRule[i]', i = 1, 2, ... und 'Sensors' erstellt. Sofern bei vorangegangenen Synchronisationen erzeugt, werden nicht ausgewählte OpRules in der mobilen Datenbank gelöscht.

#### Feld 'Gültigkeitsdauer der 'OpRules' in der mobilen Datenbank'

Legt die Gültigkeitsdauer der 'OpRule'-Knoten in der mobilen Datenbank fest (Einheit Tage). Die Gültigkeit beginnt mit dem Zeitpunkt der Synchronisation. Nach Ablauf der Gültigkeit können 'OpRule'-Knoten der mobilen Datenbank nicht mehr verwendet werden. Die Gültigkeitsdauer soll helfen zu verhindern, dass versehentlich 'OpRules' mit veralteten Parametern zu den Messstationen übertragen werden.

#### Schaltfläche 'Synchronisieren'

Startet die Synchronisation mit der mobilen Datenbank.

### Arbeiten mit der mobilen Datenbank

Eine mobile Datenbank ist eine eingeschränkte GKSpro-Datenbank, mit der ausschließlich die Aufgaben 'Messwerte und Meldungen einer Messstation auslesen' sowie 'OpRule aktivieren' ausgeführt werden können. Der eingeschränkte Funktionsumfang soll vor allem vor Fehlbedienungen schützen und die Sicherheit erhöhen.

Zur Ausführung der genannten Aufgaben wird die mobile Datenbank auf einem Computer, der eine Datenverbindung mit der Messanlage herstellen kann, mit GKSpro geöffnet. Bei der Arbeit mit der Datenbank gelten folgende Besonderheiten:

- Beim Öffnen der mobilen Datenbank müssen Systemdatum und -uhrzeit durch den Bediener kontrolliert und bestätigt werden.
- Nach dem Öffnen erscheint das GKSpro-Hauptfenster ohne Auswertungsbereich.
- Es stehen nur die für die vorgesehenen Aufgaben erforderlichen Menübefehle zur Verfügung.
- Eine 'OpRule' wird jeweils für eine einzelne Messstation geprüft, aktiviert und kontrolliert und über das Kontextmenü des 'OpRule'-Knotens aufgerufen.
- Messanlagen-Knoten ohne Seriennummer (Eintrag im Registerblatt 'Gerätetyp/-verbindung', Feld 'Seriennummer') können nicht verwendet werden.
- Die Nummer des COM-Ports wird unmittelbar bei Aufbau der Kommunikationsverbindung zur Messstation durch den Benutzer festgelegt.

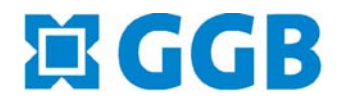

In Zusammenarbeit mit:

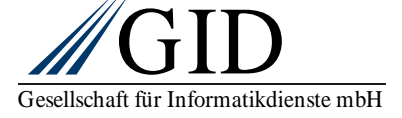

**Mobile Datenbanken Seite 4 von 4**